# **PENERAPAN AUGMENTED REALITY UNTUK PEMASARAN PRODUK MENGGUNAKAN SOFTWARE UNITY 3D DAN VUFORIA**

**Gun Gun Maulana1,2**

1Teknik Elektromekanik, Program Studi Teknik Mesin dan Manufaktur 2Teknik Otomasi Manufaktur dan Mekatronika Politeknik Manufaktur Negeri Bandung E-mail: gungun@polman-bandung.ac.id

**Abstrak --** *Pada saat ini, bidang industri sedang berkembang dengan pesat. Banyak perusahaan khususnya yang bergerak dibidang otomotive dan property berlomba lomba untuk memasarkan produknya. Produsen melakukan berbagai cara supaya para konsumen tertarik pada produknya. Umumnya produsen memasarkan produknya dengan media seperti brosur karena pertimbangan biaya yang murah, namun brosur saat ini hanya menampilkan berupa gambar dua dimensi hal ini tentu saja membuat konsumen yang melihat brosur seperti itu merasa tidak menarik dan tidak puas karena tampilan brosur yang terbatas. Dengan adanya kendala tersebut diperlukan metode pemasaran produk brosur dengan gambar 3D yang dapat membuat konsumen tertarik untuk melihat produknya dan bisa lebih detail lagi melihat tampilannya. Dalam penelitian ini Penulis yang mengambil judul "Penerapan Augmented Reality Untuk Pemasaran Produk Menggunakan Sotware Unity 3D Berbasis Android" bertujuan untuk mengenalkan motode pemasaran produk menggunakan Augmented Reality berbasis android untuk menunjang pemasaran produk. Diharapkan dengan diberdayakan applikasi ini dapat membantu para produsen untuk memasarkan produknya dengan cara menampilkan produknya berupa gambar 3D menggunakan Augmented Reality.*

*Kata Kunci: Augmanted Relity, Brosured produk, Gambar 3D*

#### **1. PENDAHULUAN**

#### **1.1 Latar Belakang Masalah**

Di zaman modern seperti saat ini, media informasi dan teknologi selalu berkembang sesuai dengan perkembangan zaman. Banyak perusahaan yang berlomba lomba untuk menyajikan teknologi yang semakin modern dan semakincanggih terutama dalam bidang informasi.

Pada saat ini banyak perusahaan yang membutuhkan kemajuan di bidang informasi, khususnya untuk pemasaran produk yang di tawarkan kepada konsumen agar menarik perhatian konsumen terhadap produk perusahaan tersebut. Banyak perusahaan yang mempromosikan produknya hanya dengan memberikanbrosur gambar 2D.

Dalam penelitian ini Penulis menyediakan solusi atau inovasi dalam pemasaran produk agar paraperusahaan bisa mempromosikan produknya dengan lebih atraktif. Yakni dengan menggunakan aplikasi Augmented Realitydenganbantuan software unity3D sebagai alat bantu promosi yang mengubah gambar dalam bentuk 2D menjadi gambar 3Dsecara realtime, ketika produk dimunculkan secara 3D

Kita tidak hanya melihat produk dalam gambar 3D saja,namun kita juga bisa mendengarkan indentifikasi barang dari suara yang di keluarkan lewat pembacaan marker, kita juga bisa melihat detail struktur dalam produk tersebut dan bisa juga menganti warna-warna produk yang sudah ditentukan olehperusahaan dan itu dilakukan bersamaan dengan penampilan produk dalam

gambar 3D. Aplikasi ini menggunakan brosur sebagai media pengidentifikasian marker yang sudah diatur untuk memunculkan produk dalam<br>gambar 3D, pengidentifikasian marker 3D, pengidentifikasian marker inimenggunakan kamera smartphone android. Dengan menggunakan Augmented Reality, konsumen akan lebih mudah untuk memahami dalam menggambarkan suatu model objek atau produk yang akan di beli.

Judul penelitian ini sengaja dipilih karena Penulis merasa masih banyak perusahaan yang kurang menyadari akan pentingnya keunggulan teknologi ini untuk pemasaran produk.

Penelitian sebelumnya dilakukan oleh Unversitas Dian Nuswantoro (UDINUS) dengan menggunakan software 3D max dan marker yang dibuat hanya untuk gedung kampusnya, sedangkan yang penulis lakukan saat ini menggunakan 3d unity, dimana kelebihan 3d unity selain bisa membuat animasi juga bisa dikembangkan untuk unsur *gamification*.

#### **1.2 Perumusan Masalah**

Dalam penelitian ini terdapat beberapa rumusan masalah yang akan dikaji, yaitu:

- 1) Apa manfaat dari penggunaan Augmented Reality dalam pemasaran produk?
- 2) Bagaimana membangun aplikasi Augmented Reality dalam pemasaran produk?

#### **1.3 Tujuan Penelitian**

1) Membangun aplikasi dengan teknologi augmented reality

- 2) Mengimplementasi aplikasi augmented reality ke smartphone android
- 3) Menggunakan aplikasi augmented reality untuk pemasaran dan penjualan produk

## **1.4 Pembatasan Masalah**

Adapun beberapa batasan masalah yang Penulis lakukan pada penulisan penelitian ini, sehingga dapat menghindari persepsi yang berbeda dan meluasnya pembahasan topik, permasalahan adalah sebagai berikut:

- 1) Aplikasi ini di jalankan dengan bantuan carmera smartphone android.
- 2) Aplikasi ini di buat dengan menggunakan software unity 3D, v foria, android sdk.
- 3) Penggabungan obyek virtual 3D yang di buat menggunakan program Blender3D.

### **1.5 Manfaat Penelitian**

- 1) Dapat memanfaat dari penggunaan *Augmented Reality* dalam pemasaran produk.
- 2) Mengetahui definisi *Augmented Reality* dan cara kerjanya.
- 3) Membantu agar perusahaan bisa memromosikan produknya dengan brosur yang mennampilkan gambar 3D.
- 4) Mengetahui pengimplementasi *Augmented Reality* pada android pohon.

## **2. LANDASAN TEORI**

Augmented Reality (AR) mengacu pada penelitian komputer yang bertujuan untuk menghasilkan sistem informasi yang menggabungkan informasi dunia nyata dengan informasi digital.

Tujuan utama dari sistem Augmented Reality akan berwujud sebagai sebuah kacamata atau proyektor retina yang akan menyediakan tampilan informasi yang relevan, dipetakan ke lingkungan sekitar secara realtime. Misalnya, saat melihat sebuah restoran dengan kacamata Augmented Reality,maka satu panggilan otomatis langsung ke database review, atau menu dari website restoran tersebut. Seorang ilmuwan yang bekerja pada perusahaan farmasi bisa menggunakan kacamata untuk menampilkan model 3D dari berbagai molekul dan menggunakannya untuk memvisualisasikan obat yang lebih baik. kalau Anak-anak mungkin menggunakan jaringan yang terhubung dengan kacamata AR untuk bermain video game kehidupan nyata yang memungkinkan menembakkan "laser" dari tangan mereka. Meski kemungkinannya agak terbatas.

#### **2.1 Prinsip Kerja Sistem Augmented Reality**

Sistem augmented reality pada umumnya bekerja berdasarkan pendeteksian citra, yang sering disebut dengan istilah marker. Prinsip kerjanya sebenarnya cukup sederhana. Kamera atau webcam akan mendeteksi marker yang diberikan, kemudian sistem akan mengenali dan menandai pola marker, citra yang tertangkap kamera atau webcam akan diolah oleh sistem dengan melakukan perhitungan apakah marker sesuai dengan database yang dimiliki. Informasi citra yang diterima tidak akan diolah bila marker tidak sesuai dengan database yang dimiliki sistem, tetapi bila sesuai maka informasi tersebut akan digunakan untuk menampilkan teks, video, objek 3 dimensi atau animasi yang telah dibuat sebelumnya.

### **2.2 Augmented Reality Pada Pemasaran Produk**

Dalam bidang pemasaran perusahaan sering menggunakan beberapa cara untuk mengiklankan produknya, pemasaran dengan menggunakan augmented reality salah satunya yaitu memunculkan gambar3D suatu produk, media yang digunakan bisa berupa brosur yang diberi marker untuk memunculkan gambaran 3D pada brosur.

#### **3. METODE PENELITIAN**

#### **3.1 Metode**

Metode yang Penulis gunakan pada karya tulis ilmiah ini adalah Augmented Reality berbasis marker atau bisa disebut single marker. Marker dalam augmented reality merupakan bagian terpenting dalam aplikasi ini, karena dengan markerlah kamera dapat membaca objek yang telah dibuat sebelumnya.

Ada beberapa metode yang digunakan pada Augmented Reality salah satunya adalah single marker yang Penulis gunakan ini dimana marker hanya dapat menampilkan 1 object 3D dan tidak dapat membaca lebih dari satu marker, cara kerja metode ini kita harus menentukan image dalam format JPG atau PNG, lalu image yang telah ditentukan kemudian diupload ke website vuforia untuk dijadikan sebuah marker, kemudian vuforia akan melakukan tracking image terhadap marker tersebut. Kita harus mengupload satu persatu image yang kitamiliki ke website Developer vuforia untuk kemudian kita akan mendapatkan penilaian marker mana yang menurut website developer vuforia tersebut mempunyai kontras tinggi dan pola yang baik sehingga bagus untuk dilakukan tracking. Setelah menemukan marker yang berkontras tinggi sehingga bagus untuk di tracking kita harus download marker tersebut yang kita upload ke vuforia, dan import ke unity 3D untuk pengaturan pemposisian letak animasi yang akan dimunculkan, dan pembuatan animasi sudah dilakukan sebelumnya di Blender 3D.

Tracking yang dilakukan oleh website tersebut adalah mengubah image yang sebelumnya berwarna menjadi grayscale atau abu-abu bertujuan mengetahui node-node pada image tersebut yang nantinya image tersebut akan didownload menjadi library image-target unity, karena library image target unity android menggunakan media tracking yang sifatnya tertutup, sehingga tidak dapat digunakan engine tracker yang sifatnya stand alone melainkan harus melalui website Developer vuforia. Tracking akan lebih baik jika memiliki pola yang bertekstur tajam dan detail sehingga akan memiliki banyak node atau titik pada marker yang akan dijadikan sebuah media tracking sehingga apabila telah terdeteksi marker maka akan muncul objek 3D.

### **3.2 Rancangan pembuatan Augmented Reality**

Pada penelitian Augmented Reality Penulis mengunakan software unity3D, blender serta plugin-plugin lainnya seperti vuforia SDK dan android SDK.

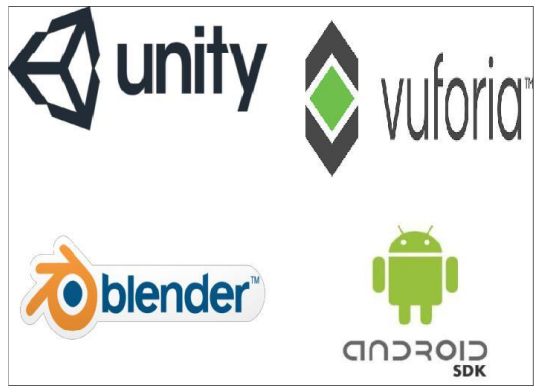

#### **Langkah**

1. Pembuatan marker pada home vuforia, vuforia akan meneria inputan sebuah gambar dari user yang akan digunakan sebagai marker, vuforia menggunakan teknologi Computer Vision untuk mengenali dan melacak gambar planar (Gambar Target) dan objek 3D.

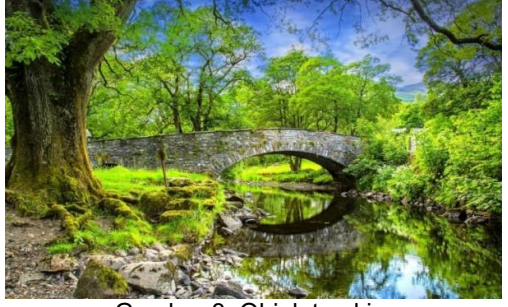

Gambar 3. Objek tracking

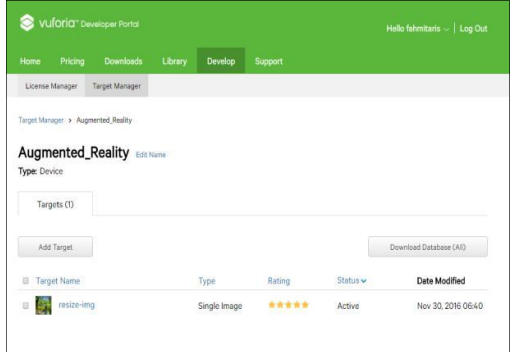

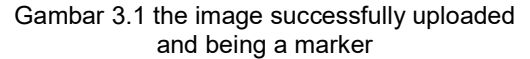

2. *Import* marker yang sudah di upload dan plugin vuforia SDK ke dalam Unity 3D

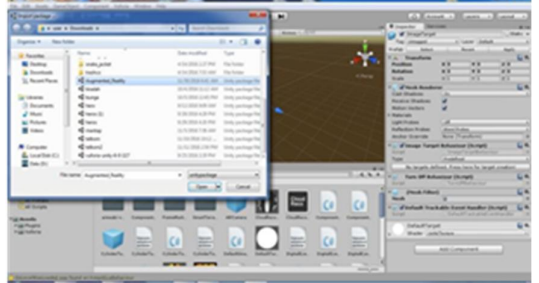

Gambar 3.2 pengimportan marker pada Unity3D

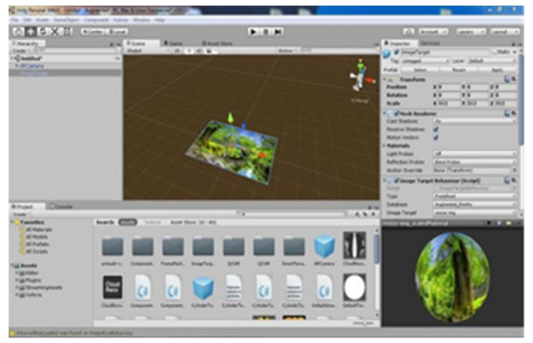

Gambar 3.3 hasil import plugin voforia dan marker

3. Import animasi 3D kedalam Unity, serta mengatur posisi dan ukuran animasi 3D pada marker, posisi kemunculan animasi 3D pada saat Aplikasi dijalankan sesuai dengan posisi yang telah diatur.

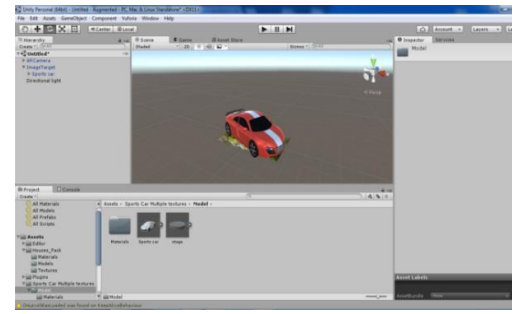

Gambar 3.4 animasi 3D sebuah mobil

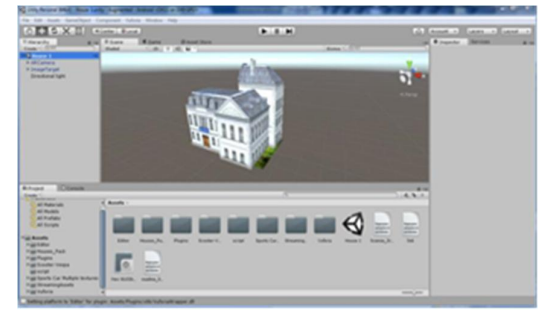

Gambar 3.5 animasi 3D sebuah bangunan rumah

4. Pembangunan aplikasi Augmented Reality pada smartphone android dengan plugin Android SDK dan USB Debugging yang terinstal di smartphone, untuk pembangunan aplikasi android PC/Laptop harus terhubung pada satu jaringan.

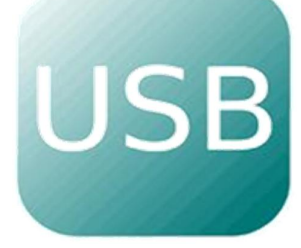

Gambar 3.6 Logo USB debugging pada play store

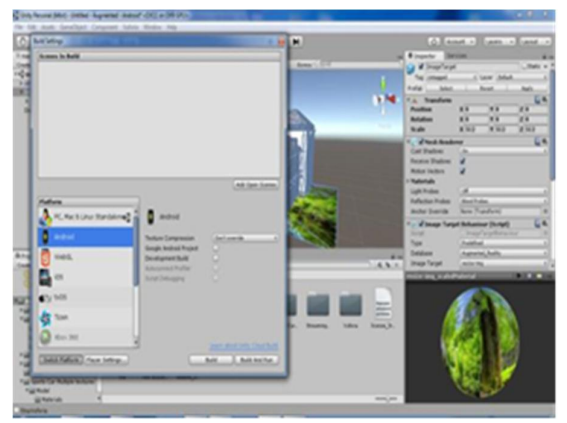

Gambar 3.7 Pengaturan Build di Android

#### **4. HASIL DAN PEMBAHASAN**

#### **4.1 Hasil**

Setelah kertas yang dimarker dibuat selanjutnya diujicobakan dengan mendekatkan pada kamera laptop kurang lebih 15-45 cm, untuk di*capture*, untuk melihat apakah marker pada kertas tadi berfungsi, hasilnya tampak seperti gambar dibawah ini. Gambar mobil dan rumah yang dimarker muncul dalam bentuk 3 dimensi. Dan Gambar 4.1 dimensi tersebut dapat dilihat dari berbagai sudut dengan memutar atau menggerakgerakan kertas yang telah dimarker.

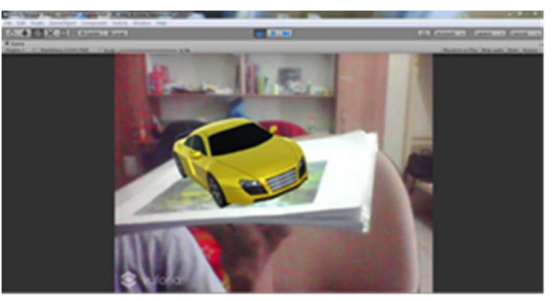

Gambar 4.1 hasil Augmented Reality yang dijalankan pada webcam laptop

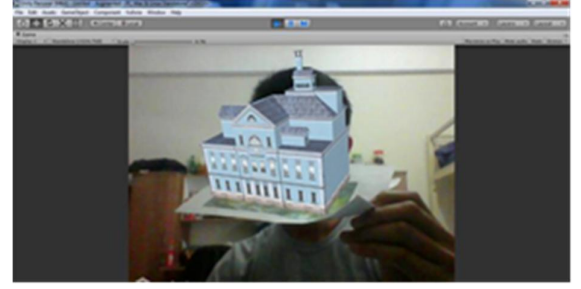

Gambar 4.2 hasil Augmented Reality yang dijalankan pada webcam laptop

Untuk selanjutnya kita ujicobakan mengcapture gambar pada kertas yang telah dimarker tadi pada smarphone berbasis android, dan hasilnya tampak seperti gambar dibawah ini, mobil dan rumah yang di caputre menjadi tampak lebih nyata. Dan dapat dilihat dari berbagai sudut ketika kita memutarkan kamera pada smarhponenya, dan kita juga dapat melihat dalam ruangannya lebih nyata, Sehingga konsumen yang ingin membeli rumah atau kendaraan akan lebih detail lagi melihat produk yang ditawarkan oleh produsen.

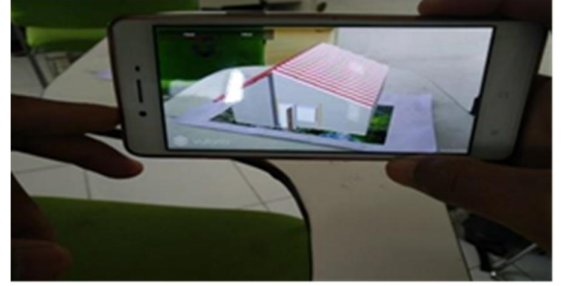

Gambar 4.4 Aplikasi Augmented Reality yang dijalankan pada smartphone

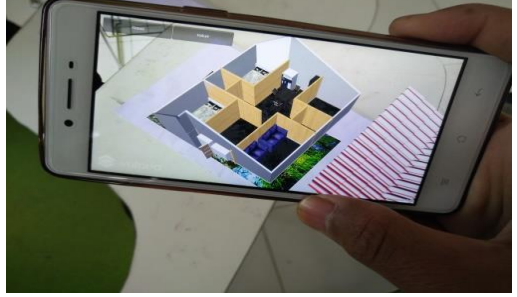

Gambar 4.3 Aplikasi Augmented Reality yang di jalankan pada smartphone.

#### **4.2 Pembahasan**

Melakukan pengujian terhadap aplikasi yang akan dijalankan mulai dari proses pendeteksian marker sampai pada tahap rendering objek. Dalam pengujian ini, sebuah marker akan dideteksi terlebih dahulu oleh kamera. Pendeteksian marker dilakukan dengan cara mengarahkan marker tepat didepan webcam sehingga seluruh permukaan marker dapat terlihat oleh webcam. Marker yang akan di deteksi harus di sediakan terlebih karena objek adalah brosur. Pengujian dilakukan dengan menggunakan webcam Laptop atau kamera smarthphone.

Berdasarkan penelitian yang Penulis lakukan dalam membangun aplikasi Augmented Reality dimana pada prinsipnya menggabungkan antara dunia nyata dengan dunia virtual, maka Augmented Reality ini sangat membatu bagi pihak konsumen untuk bisa melihat detail bangunan property/kendaraaan yang akan dibeli dengan menggunakan kamera smartphone berbasis android yang mampu menangkap gambar pada brosur/kertas yang telah di marker. Tidak hanya itu kita pun dapat melihat gambar yang di marker dari berbagai sudut dengan hanya memutarkan kertas yang dimarker tadi.

#### **5. KESIMPULAN**

Dari penerapan hasil pembahasan dapat disimpulakan sebagai berikut:

1. Augmented reality dapat meampilkan gambaran benda dalam bentuk 3 dimensi dengan bentuk kemiripan hampir menyerupai bentuk aslinya

- 2. Marker akan dapat dibaca dan akan dapat menampilakn gambaran 3 dimensi jika kapasitas cahaya yang mencakupi dan marker dapat di baca dalam jarak 15-45 cm. jika cahaya yang kurang dan jarak yang cukup jauh ataupun dekat maka marker tidak akan dapat menampilakn gambaran 3 dimensi
- 3. Dalam penilaian Penulis aplikasi augmented reality sangat mendukung dalam bidang promosi dimana brosur sebagai marker.

## **Daftar Pustaka**

- [1]. http://www.wikipedia.org Chafied Muhammad, 2010. "*Brosur Interaktif Berbasis*
- [2]. *Augmented Reality*'' . PDF Inovasi maxi, (2012, 22 April), "*Pengenalan Augmented Reality Android*", http://maxiandroid.blogspot.co.id/
- [3]. Auliyarahma,(2015,16januari),"*SingleMarker Pada Augmented Reality*", http://pengetahuanduniait.blogspot.co.id/
- [4]. AshoriAchmad, (2014, 27maret), "*Pengenalan Vuforia,* http://achmad-asrori.blogspot.co.id/
- [5]. Azharahmadsaiffudin,(2015,13september),"*Me mbuat Simple Augmented Reality Berbasis Android Menggunakan Unity 5.1.1 dan Vuforia5.0.5"*
- [6]. http://duniadigit.blogspot.co.id/
- [7]. https://wisuda.unud.ac.id / "BAB II Kajian Pustaka".